# **What is the Resources quota?**

Each site's Resources has a quota. That is, the limit to the amount of Resource storage space (in megabytes [MB] or gigabytes [GB]) allowed by the institution. Users can see how much storage space is currently being used in Resources and view the allowed quota.

#### **Go to Resources.**

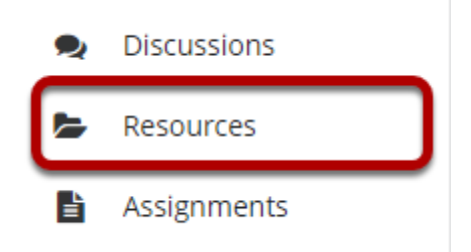

Select the **Resources** tool from the Tool Menu of your site.

## **Click Check Quota.**

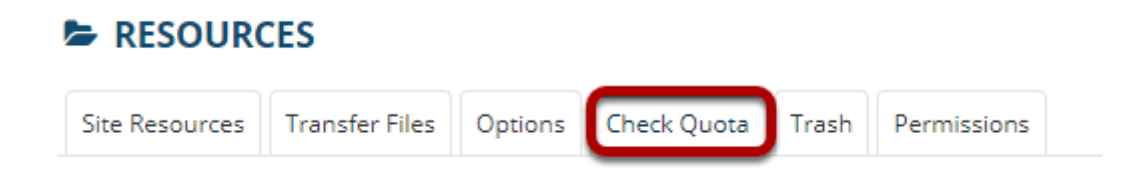

This displays the Resources Quota page.

## **Quota is displayed.**

### Quota

This is the quota for the current site and your usage of it.

This site is currently using 0% (2.5 MB ) of its 1 GB quota.

**BACK** 

The amount of storage space currently being used and the site's quota will be displayed.